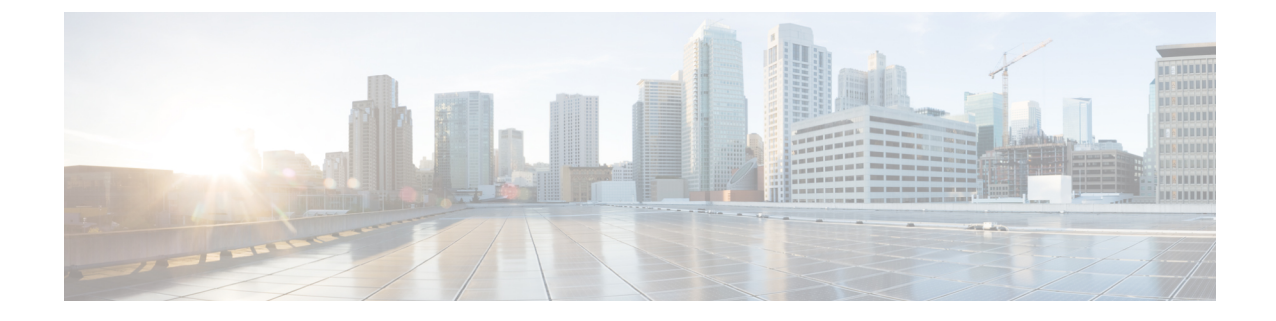

# ハイ アベイラビリティ

- 高可用性アクティブおよびスタンバイ (1 ページ)
- アクティブアクセスポイントの選択プロセス (2 ページ)

## 高可用性アクティブおよびスタンバイ

Cisco Embedded Wireless Controller on Catalyst Access Points (EWC) は、Cisco Catalyst 9100 シ リーズ AP でサポートされています。アクティブ AP 選択プロセスにより、どの Cisco Catalyst 9100 シリーズ AP が EWC コントローラ機能を実行するように選択されるかが決定されます。 アクティブ AP が選択された後に EWC 対応の他の従属 Cisco Catalyst 9100 シリーズ AP がアク ティブ AP に参加するとスタンバイ AP が選択され、冗長構成が形成されます。

この高可用性 (HA) アーキテクチャは、Cisco Catalyst 9800 HA アーキテクチャをベースにし ながら、さらに次の特徴があります。

EWC では HA ペアリングの仕組みが異なります。最初の起動では、EWC アクティブ AP はす べての AP がコントローラに参加するまで待機します。次に、アクティブ AP は(自動選択ま たは構成によって)指定されたスタンバイ AP を選択し、そのロールと HA パラメータ(ロー カル/ピア IP、キープアライブ間隔、優先順位)を CAPWAP 制御メッセージを介して選択した AP に送信します。

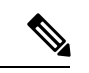

停電後、EWC HA ペアではスタンバイ AP は起動しません。スタンバイ AP は起動を試みます が失敗します。その後、別の EWC 対応 AP がスタンバイとして選択されますが、起動に失敗 します。この状況を回避するには、HA ペアとして選択される AP の IP バージョンが同じであ ることを確認してください。 (注)

選択したスタンバイ AP が起動し、手動操作なしで HA パラメータが動的に設定されます。

### アクティブアクセスポイントとスタンバイアクセスポイント間の冗長 性のモニタリング

アクティブ AP とスタンバイ AP 間の冗長性を表示するには、次の手順に従います。

手順

- ステップ **1** Cisco Embedded Wireless Controller on Catalyst Access Points の GUI を開きます。
- ステップ **2** [Monitoring] > [General] > [System] の順に選択します。
- ステップ **3** [Redundancy] タブをクリックします。

[General]タブで、アクティブAPとスタンバイAPの現在の状態、ピアの状態、冗長性モード、 シャーシの詳細を表示できます。

## アクティブアクセスポイントの選択プロセス

EWC 選択プロセスは、コントローラを起動する AP を選択するためのプロセスです。Virtual Router Redundancy Protocol(VRRP)を使用してアクティブ AP を選択します。EWC アクティ ブ AP とスタンバイ AP を選択するために使用されるロジックについては、次のセクションで 説明します。

### アクティブ **EWC** アクセスポイントの選択

アクティブ EWC AP を比較および選択するために、次の方法が使用されます。

- 優先コントローラとして設定されている AP が最も優先されます。
- 次に AP のタイプが比較されます。モデル番号が大きい AP ほど値が高くなり、最も高い 値の AP がアクティブ AP になります。
- AP のタイプが同じ場合は、クライアントの負荷(関連付けられたクライアントの数)が 比較され、クライアントの負荷が一番小さい AP が選択されます。
- 上記の方法で決まらない場合(AP 間ですべて同じ場合)、MAC アドレスが最も小さい AP がアクティブ AP になります。

### スタンバイ **EWC** アクセスポイントの選択

スタンバイ EWC AP は VRRP では選択されません。Day-0 のスタンバイ EWC AP の選択プロ セスは次のとおりです。

- アクティブ EWC AP が選択された後、アクティブ AP は外部 AP が参加するまで待機して から、スタンバイ AP の選択を開始します。
- 外部 AP が参加すると、アクティブ AP によって参加したすべての AP に優先順位が割り 当てられます。優先順位が最も高い AP がスタンバイ AP として選択されます。最も高い 優先順位を持つ AP が複数ある場合、MAC アドレスが最も小さい AP が選択されます。 EWC イメージがインストールされている EWC 対応 AP のみが選択プロセスの対象となり ます。
- 優先順位は、次のパラメータに基づいて計算されます。
	- ユーザーによる明示的な構成:次の優先コントローラとして優先順位が最も高い AP を選択します。
	- AP タイプ
	- AP 参加時刻

Day-0 にはスタンバイの概念はありません。Day-0 では、1 つのアクティブ EWC AP のみが存 在します。何らかの理由でアクティブ EWC AP がダウンすると、新しいアクティブ EWC AP を選択するために VRRP による選択が再度行われます。 (注)

1 台の AP でコントローラが実行されると、この AP はコントローラとして機能していない他 の AP よりも優先順位が高くなります。たとえば、Cisco Catalyst 9115AX AP が 1 台起動する と、選択できる他の AP がないため、この AP がアクティブ AP になってコントローラを起動 します。その後、このネットワークでCiscoCatalyst 9117AXシリーズAPを起動しても、(Cisco Catalyst 9115AX シリーズ AP よりモデル番号は大きいですが)すでにネットワーク内で稼働し ているコントローラがあるため、コントローラにはなりません。選択プロセスは、2 つの AP を同時に起動した場合にのみ実行されます。 (注)

#### 優先コントローラの選択

優先コントローラを選択してコントローラにするには、以下の手順に従います。

#### 始める前に

アクティブ EWC AP とスタンバイ EWC AP は、前のトピックで説明したプロセスで選択され ます。何らかの理由で別の AP をスタンバイとして選択する場合は、GUI から任意の EWC 対 応 AP を優先コントローラとして選択できます。

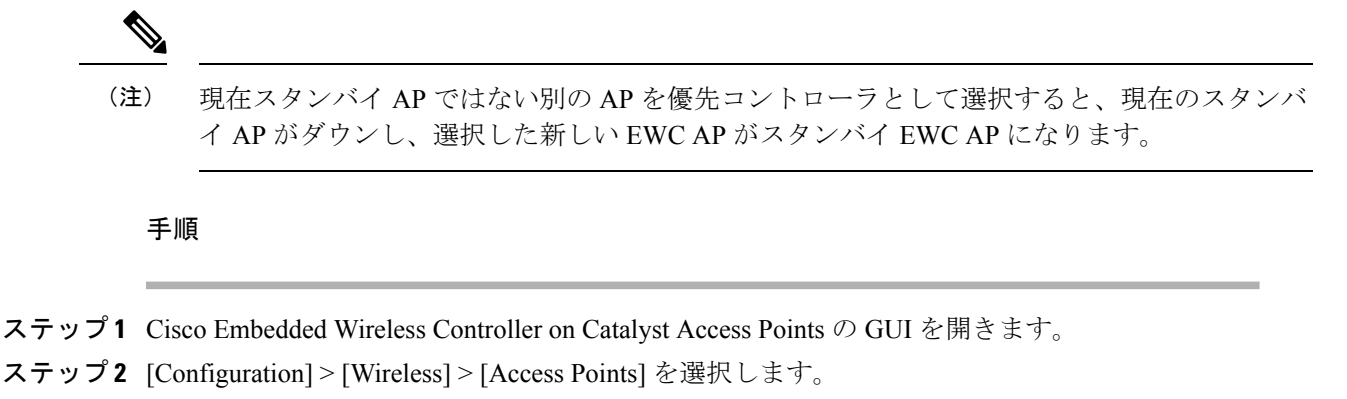

- ステップ **3** 優先コントローラにする AP をクリックします。 [Edit AP] ウィンドウが表示されます。
- ステップ **4** [Advanced] タブをクリックします。
- ステップ **5** [Embedded Wireless Controller] セクションで、[Preferred Controller] チェックボックスをオンに します。
- ステップ **6** [Update & Apply to Device] をクリックします。

#### 次のタスク

[Advanced] タブに戻り、[Make Controller] をクリックします。[Update & Apply to Device] をク リックします。

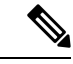

(注)

この操作によってコントローラがリセットされるため、ネットワークが中断されることを示す 警告メッセージが表示されます。

翻訳について

このドキュメントは、米国シスコ発行ドキュメントの参考和訳です。リンク情報につきましては 、日本語版掲載時点で、英語版にアップデートがあり、リンク先のページが移動/変更されている 場合がありますことをご了承ください。あくまでも参考和訳となりますので、正式な内容につい ては米国サイトのドキュメントを参照ください。